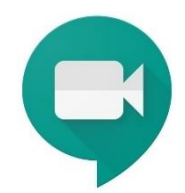

## **ISTRUZIONI E REGOLE PER SOSTENERE L'ESAME** *ONLINE* **SU PIATTAFORMA "GOOGLE MEET"**

Per sostenere l'esame, i candidati dovranno accedere alla piattaforma *online* "**Google Meet**", cliccando sul *link* di seguito riportato, rigorosamente con il proprio *account* universitario (**@student.unife.it**).

## <https://meet.google.com/wgw-qojt-dnq>

La richiesta di accesso dovrà essere effettuata dai candidati (cliccando sul pulsante «**Chiedi di partecipare**») con **almeno cinque minuti di anticipo** rispetto all'orario della propria convocazione consultabile sulla pagina del docente. Il calendario delle convocazioni viene generalmente pubblicato il giorno precedente a quello dell'appello ed è ripartito per **gruppi** (normalmente due per la mattina e due per il pomeriggio). Dell'avvenuta pubblicazione del calendario delle convocazioni è data notizia via posta elettronica ai candidati.

Dopo aver inoltrato la richiesta di partecipazione, i candidati sono pregati di **attendere pazientemente di essere ammessi**: eventuali ritardi possono essere causati, ad esempio, dalla necessità per la Commissione di adempiere agli obblighi di verbalizzazione o da quella di portare a termine le interrogazioni del turno precedente.

Per agevolare le operazioni di **identificazione personale**, il candidato dovrà accedere all'aula virtuale con fotocamera e microfono attivi e dovrà essere pronto ad esibire un proprio **documento di identità** con foto in corso di validità.

Salvo che non sia disposto diversamente dalla Commissione, la **fotocamera** dei candidati deve rimanere attivata durante l'intera seduta, mentre il **microfono** deve rimanere disattivato quando non vi è la necessità di conferire.

Ogni candidato potrà **abbandonare l'aula virtuale** soltanto al termine del turno, salvo che non sia espressamente congedato dalla Commissione.

## **ISTRUZIONI E REGOLE PER ASSISTERE AGLI ESAMI** *ONLINE*

Le sedute sono pubbliche e, dunque, sarà consentito l'accesso all'aula virtuale a **tutti gli studenti**. Tuttavia, per non ostacolare le operazioni d'esame, **le richieste di partecipazione** (da farsi cliccando sul pulsante «**Chiedi di partecipare**») **dovranno pervenire almeno dieci minuti prima di ogni turno utilizzando l'***account* **universitario (@student.unife.it)**. Durante la seduta, dunque, i partecipanti che non rivestano la qualità di candidati potranno liberamente uscire dall'aula virtuale ma, una volta usciti, non potranno più rientrare. Rimane ferma la possibilità di richiedere l'accesso al turno successivo, sempre nel rispetto delle regole poc'anzi menzionate. Salvo diversa disposizione della Commissione, la **fotocamera e il microfono dovranno rimanere sempre disattivati**.

*La Commissione esaminatrice*

Per segnalare eventuali malfunzionamenti contattare il docente o il Dott. Simone Vanini [\(vnnsmn@unife.it\)](mailto:vnnsmn@unife.it).